# **BENUTZER** HANDBUCH

# *KLASSISCHE ARCADE*

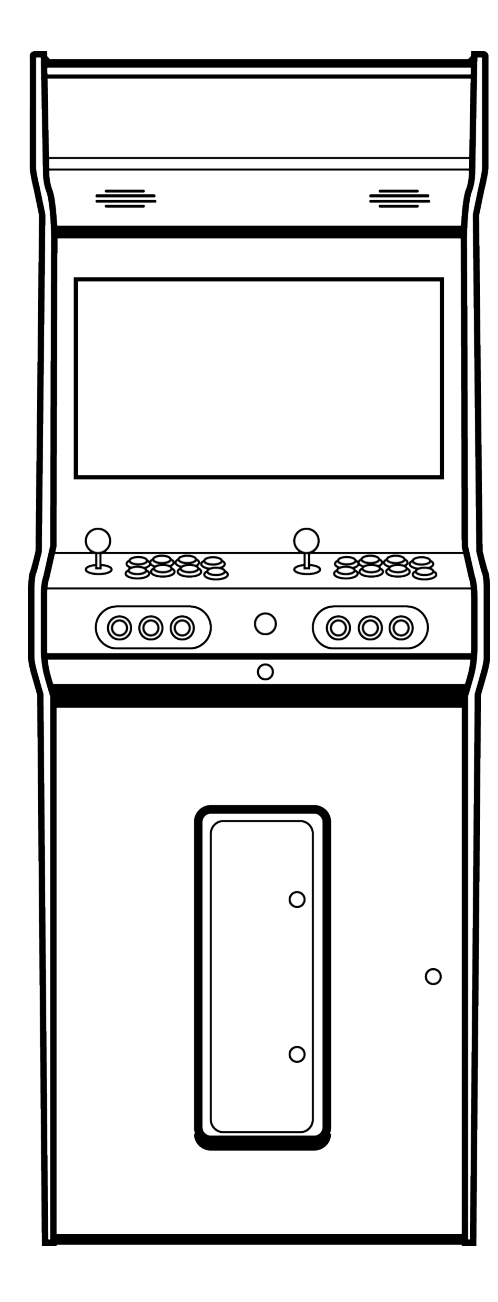

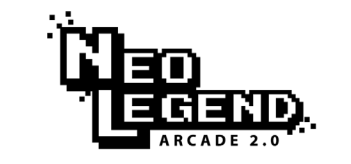

AUTHENTIC GAMING EXPERIENCE

## Erste Schritte und allgemeine Verwendung

#### ÜBER DIE BEDIENUNGSANLEITUNG

Herzlichen Glückwunsch zum Kauf des Neo Legend-Systems! Ihr Classic Arcade ist mit dem ARKADOR-System mit mehr als 680 Spielen ausgestattet.

Die folgenden Ratschläge werden Ihnen helfen, das Beste aus Ihrem Arcade-Spiel für die kommenden Jahre herauszuholen. Wenn es nicht im Handbuch behandelt wird, empfehlen wir, sich an einen qualifizierten Techniker zu wenden.

Finden Sie alle benötigten Zubehörteile für Ihre Maschine in der NEO LEGEND-Box.

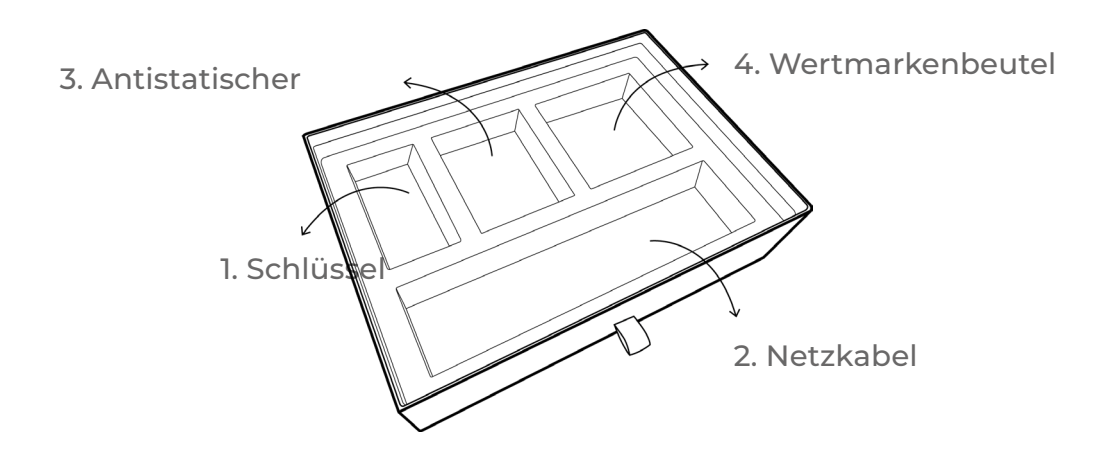

1. Die Schlüssel, um in Ihre Maschine zu gelangen.

Sie haben Zugriff auf den internen EIN/AUS-Schalter Ihrer Konsole, Ihres Spielsystems, Ihres Münzprüfers und Ihrer Wertmarken-/Münzablage.

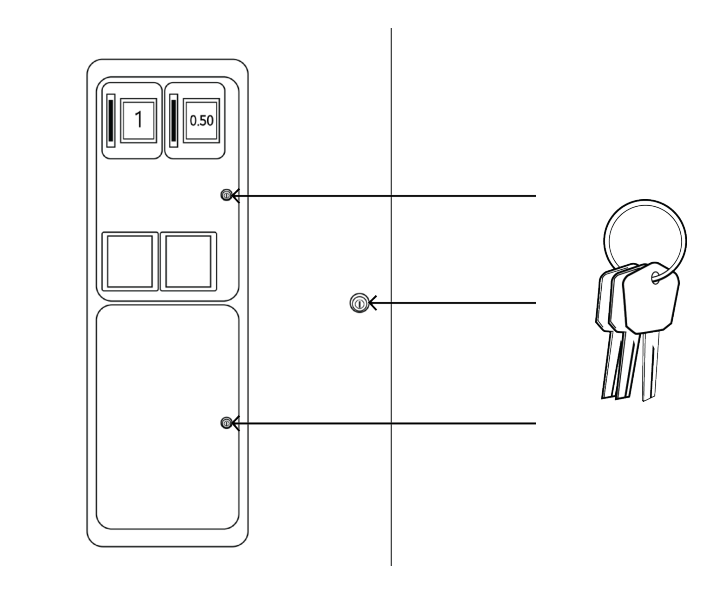

2. Ein 3 Meter langes Stromkabel zum Einstecken.

• Schließen Sie das mitgelieferte Netzkabel an der Rückseite der Konsole an. Drücken Sie dann die Umschalttaste, um die Konsole zu starten.

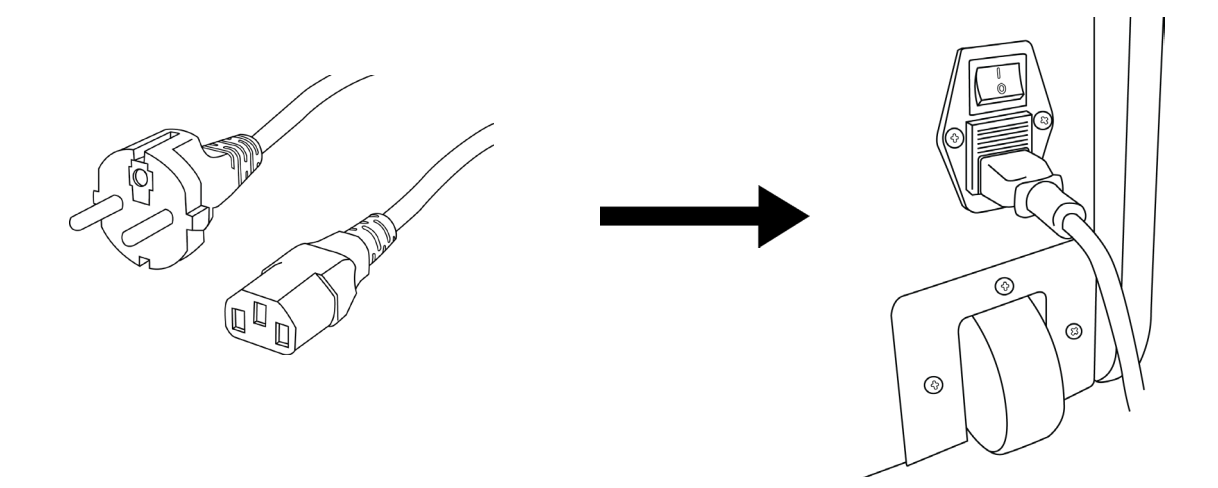

• Wenn sich die Maschine nicht mit dem hinteren Schalter einschalten lässt, öffnen Sie die Vordertür und stellen Sie den Schalter auf I.

Hinweis: Sie können den Schalter im Inneren verwenden, um Ihr Gerät einund auszuschalten.

3. Eine antistatische Folie zum Reinigen der Schutzwanne des Bildschirms. Befeuchten Sie die Schere vor dem Gebrauch nicht.

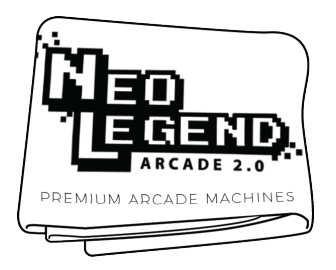

4. Eine Tasche mit 20 Token zur Verwendung mit Ihrem Token-Akzeptor (passt nicht mit €-Akzeptor zusammen).

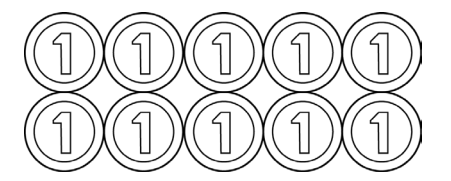

• Sobald der Schrank gestartet ist, zeigt der Hauptmenübildschirm:

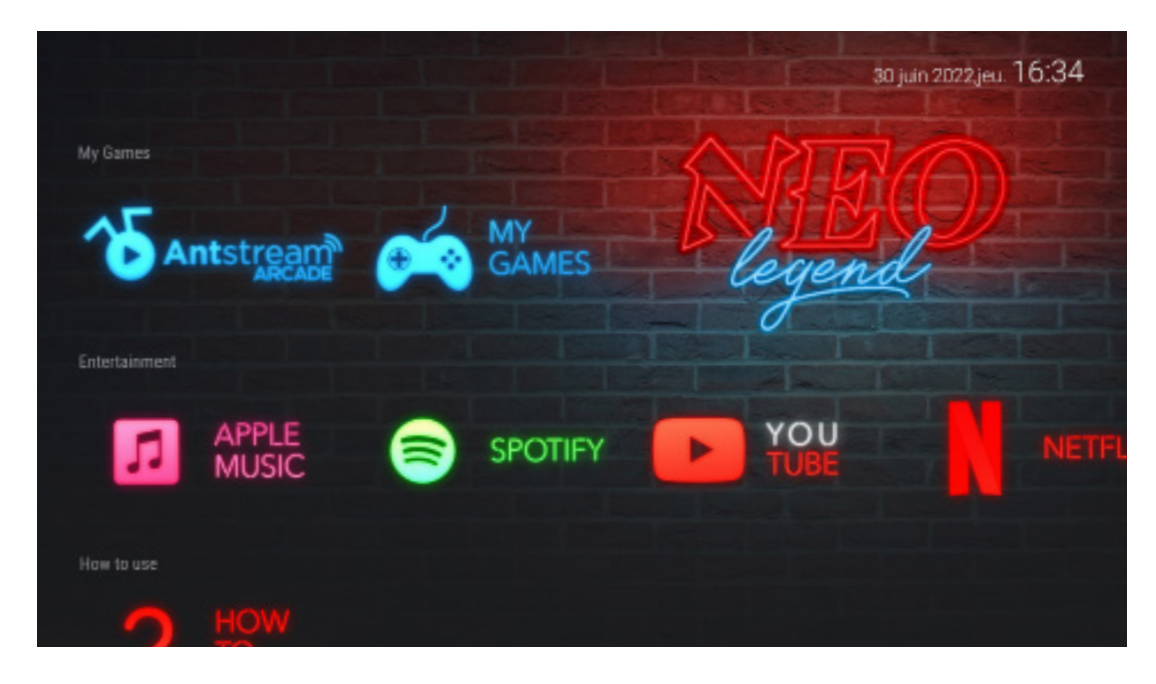

• Navigieren Sie mit dem PLAYER 1-Controller mit den Richtungen . $\uparrow \leftarrow \downarrow \rightarrow$ 

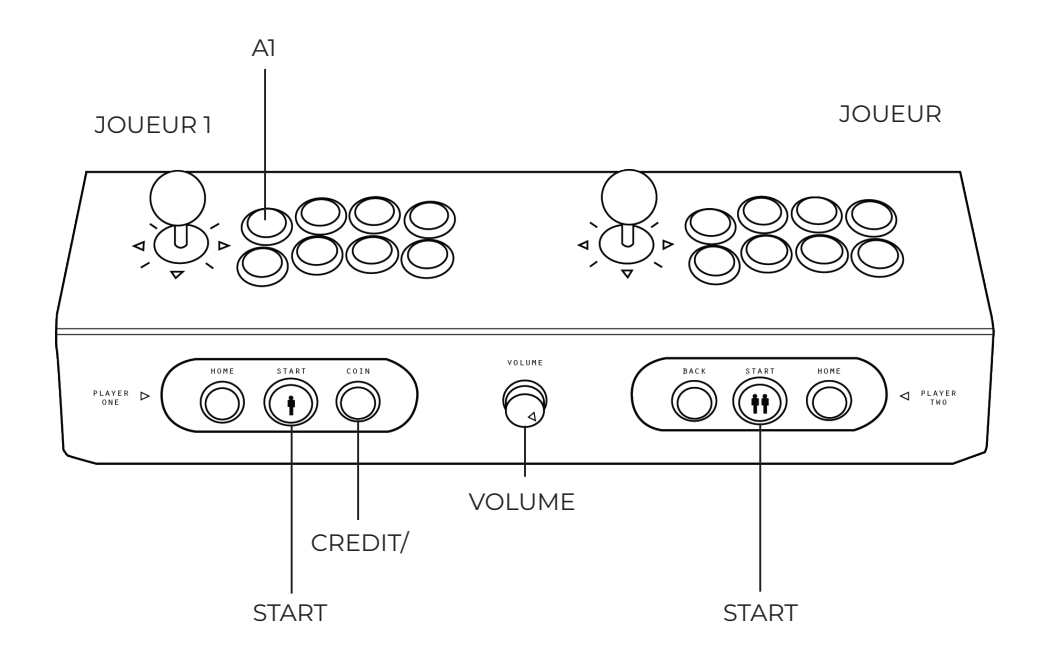

- Starten Sie die Anwendung Ihrer Wahl mit der A1- oder START-Taste von PLAYER 1.
- Drücken Sie CREDIT/COIN, um Guthaben hinzuzufügen.
- Um zum Hauptmenü zurückzukehren, drücken Sie zweimal die folgende Kombination: START+A1
- Füge 1 Spieler hinzu, indem du die START-Taste von SPIELER 2 drückst
- Sie können Ihre Konsole mit Hilfe des Schalters auf der Rückseite unten rechts ausschalten.

1. Wie wird gespielt ?

Streaming-Spielsystem Antstream

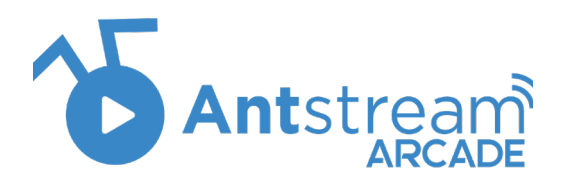

#### ANTSTREAM ARCADE

Antstream Arcade ist eine Retro-Spieleplattform mit über tausend sorgfältig kuratierten Spielen zur Auswahl. Mit einem Konto auf mehreren Geräten (von Spielekonsolen bis hin zu Telefonen und Tablets) treten Sie in unseren exklusiv codierten Herausforderungen gegen Freunde oder Feinde an oder versuchen Sie Ihren Hut bei unseren lässigen eSports-Turnieren.

Es ist Ihre Wahl, ob Sie eintauchen oder tief gehen!

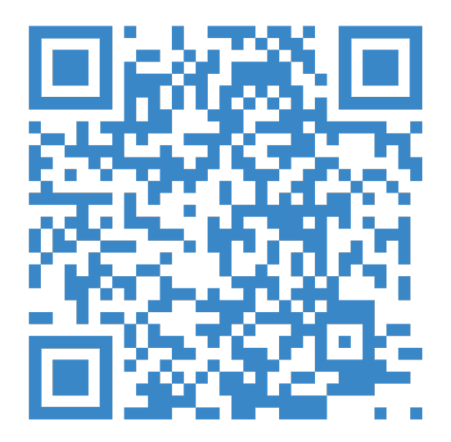

Finde mehr heraus !

# 2. Wie wird gespielt?

# USB-Spielsystem

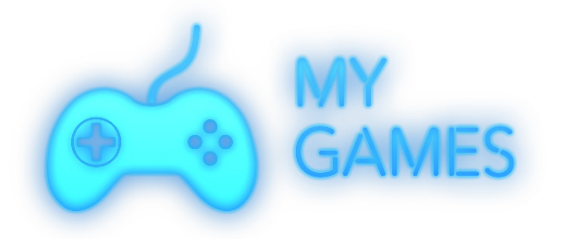

#### MEINE SPIELE

Mit der Anwendung «MEINE SPIELE» können Sie Spiele über einen USB-Stick starten und,die Box in Ihrem Schrank. Stecken Sie den mitgelieferten USB-Stick in die Box in Ihrem Schrank. Starten Sie Ihren Schrank mit dem internen Schalter neu.

Sie können dann die Anwendung «MEINE SPIELE» starten und das Gehäuse kann das USB-Spielsystem und die Spiele laden.

#### WICHTIGE STEUERUNG

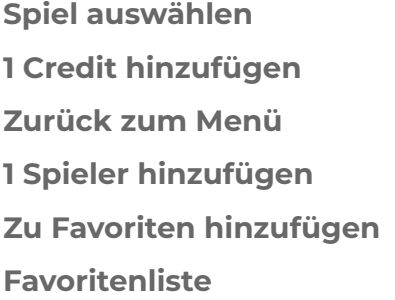

START MÜNZE  $(START + A)$   $\times$ 2 START 2 D (beibehalten) E (beibehalten)

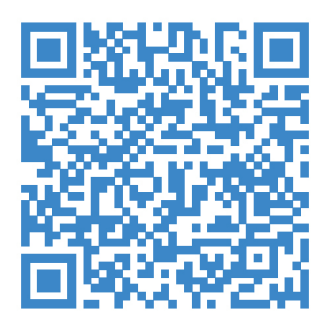

Weitere Informationen finden Sie in unserem Tutorial!

#### Sicherheitswarnung

Stellen Sie den Classic© NICHT an einem feuchten oder staubigen Ort auf. Das Terminal sollte bei einer Umgebungstemperatur zwischen 5°C (41°F) und 35°C (95°F) gehalten werden. Die Konsole muss in einem Bereich mit guter Luftzirkulation aufbewahrt werden. Es muss auf einer ebenen und stabilen Oberfläche aufgestellt werden.

Sorgen Sie aus Sicherheitsgründen dafür, dass die Türen und andere Zugangsbereiche der Konsole geschlossen bleiben. Offene Türen können leicht an vorbeifahrenden Gegenständen hängen bleiben und schwere Schäden verursachen.

BENUTZEN Sie die Konsole NICHT in der Nähe einer Wärmequelle wie einem Herd oder Kamin, in der Nähe von brennbaren Gasen, Sprengstoffen oder Chemikalien oder anderen brennbaren Produkten.

Stellen Sie die Verwendung der Konsole sofort ein, wenn Sie einen ungewöhnlichen Geruch oder Rauch feststellen.

VORSICHTSMASSNAHMEN FÜR DEN TRANSPORT. Um Ihre Konsole für den Transport vorzubereiten, sollten Sie diese herunterfahren und das Gerät vom Stromnetz trennen, um Schäden an den Anschlüssen zu vermeiden. Sie dürfen es nicht im eingeschalteten Zustand transportieren.

Stellen Sie sicher, dass Sie den Bildschirm und das Bedienfeld schützen, bevor Sie die Konsole bewegen. WARNUNG ! Schläge auf den Bildschirm können die Konsole dauerhaft beschädigen. Während des Transports sollte die Konsole möglichst aufrecht gehalten und Erschütterungen vermieden werden. Für den Transport in einem Fahrzeug muss die Konsole

#### Warnung: Photosensibilität / epileptische Anfälle

Bei einem sehr kleinen Prozentsatz von Personen können epileptische Anfälle oder Ohnmachtsanfälle auftreten, wenn sie bestimmten Lichtmustern oder Blitzlichtern ausgesetzt sind. Die Exposition gegenüber bestimmten Mustern oder Hintergründen auf einem Fernsehbildschirm oder beim Spielen von Videospielen kann bei diesen Personen epileptische Anfälle oder Ohnmachten auslösen. Diese Zustände können zuvor unentdeckte epileptische Symptome oder Anfälle bei Personen auslösen, die keine Vorgeschichte von früheren Anfällen oder Epilepsie haben. Wenn Sie oder jemand in Ihrer Familie an Epilepsie leidet oder Anfälle jeglicher Art hatte, konsultieren Sie vor dem Spielen Ihren Arzt :

• Spielen Sie nicht, wenn Sie müde sind oder Schlaf brauchen.

• In einem gut beleuchteten Bereich verwenden und so weit wie möglich davon entfernt halten der Bildschirm.

• Machen Sie während jeder Spielstunde eine 15-minütige Pause.

Lesen Sie mehr über die gesamte Richtlinie im Hilfe/Download-Bereich unserer Website www.neo-legend.com

## SAVE STATE MANUAL

#### Starten Sie ein Spiel aus einem gespeicherten Zustand

- Wählen Sie Ihr Spiel aus
- Drücken Sie D, um das Menü zu öffnen

• Wählen Sie Ihr Backup aus und drücken Sie Start, um das Spiel zu starten Erstellen Sie Ihren Speicherstatus

Erstellen Sie Ihren Speicherstatus

- Drücken Sie Start + C im Spiel
- Laden Sie seinen Sicherungszustand
- Drücken Sie Start + G im Spiel
- Ändern Sie den Speicherstatus-Slot
- Drücken Sie im Spiel Start + Joystick nach links oder rechts

## MANUELLES HINZUFÜGEN VON SPIELE

#### Spiel 1. Lösung hinzufügen

• Schließen Sie Ihren USB-Stick an einen Computer an und öffnen Sie dann einen Datei-Explorer

• Gehen Sie zu EEROM oder Diskette F

• Für jedes System gibt es einen entsprechenden Ordner, geben Sie den Ordner ein, kopieren Sie die ROMs und fügen Sie sie in diesen Ordner ein.

#### Spiel 2. Lösung hinzufügen

- Schalten Sie die Box ein und konfigurieren Sie das WLAN
- Öffnen Sie auf einem Computer einen Datei-Explorer und gehen Sie zum Netzwerk
- Wenn eine Fehlermeldung angezeigt wird, klicken Sie auf das gelbe Band und dann auf Freigabe aktivieren

• Geben Sie im Baum \\ emuelec ein, geben Sie dann die Eingabetaste ein und gehen Sie zum Ordner ROMS

• Für jedes System gibt es einen entsprechenden Ordner, geben Sie den Ordner ein

• Um die neu hinzugefügten Spiele zu sehen, müssen Sie die Liste der Spiele aktualisieren

#### WLAN konfigurieren

• Schließen Sie eine Tastatur an die Box an und drücken Sie die Eingabetaste, um das Hauptmenü zu öffnen.

- Wählen Sie Netzwerkparameter und bestätigen Sie mit U
- WLAN aktivieren auswählen und bestätigen
- Wählen Sie den Namen Ihres WLAN-Netzwerks und bestätigen Sie
- Geben Sie Ihr Passwort ein und bestätigen Sie es
- Drücken Sie mehrmals Y, um zurückzugehen
- Bei falscher Handhabung drücken Sie Y, um zurückzukehren

Spieleliste aktualisieren

• Schließen Sie eine Tastatur an die Box an und drücken Sie die Eingabetaste, um das Hauptmenü zu öffnen.

- Wählen Sie Spieleinstellungen und bestätigen Sie
- Wählen Sie die Liste der Spiele aktualisieren und bestätigen Sie dann
- eine Bestätigungsmeldung erscheint, wählen Sie ja und bestätigen Sie

## MANUEL SCRAPING

#### Ändern Sie die Sprache des Systems :

• Schließen Sie eine Tastatur an die Box an und drücken Sie die Eingabetaste, um das Hauptmenü zu öffnen

- Allez dans paramètres système , appuyez sur U pour confirmer
- Wählen Sie «Sprache»
- U drücken
- Wählen Sie die bevorzugte Sprache aus
- U drücken
- Drücken Sie dann Y zum Beenden
- Drücken Sie U, um «Ja» auszuwählen.
- Warten Sie ca. 2 Minuten, bis sich das System neu gestartet hat
- Wählen Sie mit den Pfeilen schaben und drücken Sie zur Bestätigung U
- Jetzt schaben auswählen und bestätigen
- Wählen Sie, ob Sie nur die fehlenden Medien oder alle Spiele kratzen möchten
- Wählen Sie, welches System Sie schaben möchten
- Drücken Sie im Falle einer schlechten Manipulation Y, um zurückzukehren
- Um das Scraping zu starten, wählen Sie Start und bestätigen Sie
- Sobald das Scraping abgeschlossen ist, muss die Liste der Spiele aktualisiert werden

Spiele «verschrotten» (Spielinfo laden)

• Schließen Sie eine Tastatur an die Box an und drücken Sie die Eingabetaste, um das Hauptmenü zu öffnen

- Wählen Sie Scraping mit den Pfeilen und drücken Sie U zur Bestätigung
- «Jetzt verschrotten » auswählen und bestätigen

• Wählen Sie, ob Sie das fehlende Medium oder alle Spiele (meistens alle Spiele) verschrotten möchten.

- Wählen Sie, welches System verschrottet werden soll
- Im Falle einer falschen Eingabe drücken Sie Y, um zurückzukehren
- Um das Scraping zu starten, wählen Sie Start und bestätigen Sie
- Sobald das Scraping abgeschlossen ist

muss die Liste der Spiele aktualisiert werden

Sobald Sie mit dem Verschrotten fertig sind, müssen Sie Ihre Spieleliste aktualisieren. Dazu:

• Schließen Sie eine Tastatur an die Box an und drücken Sie die Eingabetaste, um das

- Hauptmenü zu öffnen. Wählen Sie Spieleinstellungen und bestätigen Sie
- Spieleliste aktualisieren auswählen und bestätigen
- eine Bestätigungsmeldung erscheint, wählen Sie ja und bestätigen Si

## FEHLERBEHEBUNG :

- Keine Kontrollen mehr?
- Schlechter Kontakt an USB-Anschlüssen:
- > Schalten Sie Ihr Gerät aus.

> Öffnen Sie das Produkt von der Rückseite mit dem mitgelieferten Schlüssel.

> Trennen Sie den USB-HUB und andere USB-Anschlüsse vom System und schließen Sie ihn dann wieder an.

> Schalten Sie Ihr Gerät wieder ein.

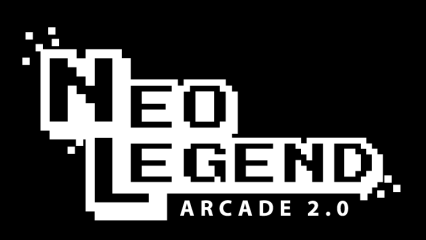

AUTHENTIC GAMING EXPERIENCE

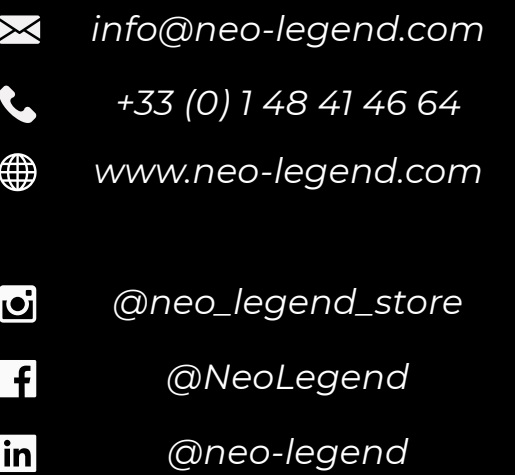

*Showroom : 3 rue de la Torpedo, 93200 Saint Denis. France.*

*Offiziell lizenzierte Arcade-Streaming-Kabinette. Premium-Qualität und Lifestyle-Technologie. Entworfen und handgefertigt in Frankreich. Geschätzt 2007.*